## Vejledning til app

1. Download ForeningLet appen til din smartphone

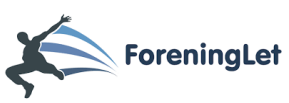

2. Skriv din mail som du har oprettet dig med hos Spor

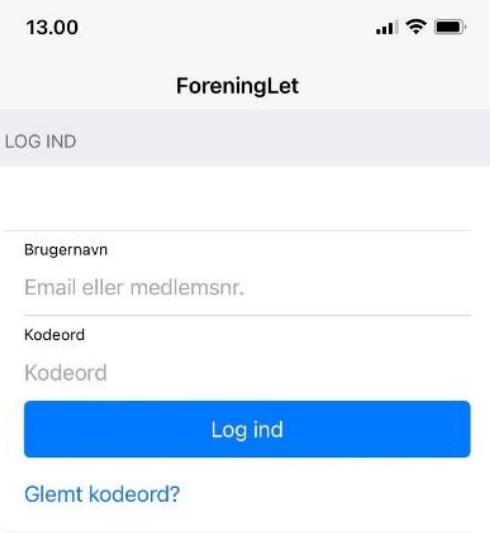

3. Hvis det er første gang du logger ind på vores medlemsportal, tryk da "Glemt kodeord" og indtast din mail.

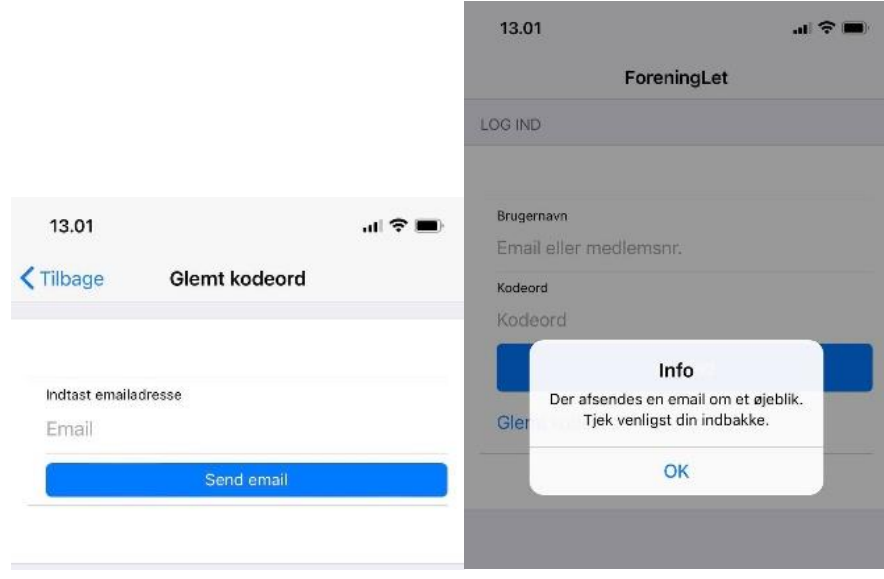

4. Tilgå din mail og indtast det tilsendte kodeord, tryk "Log ind" og du kommer ind på appen

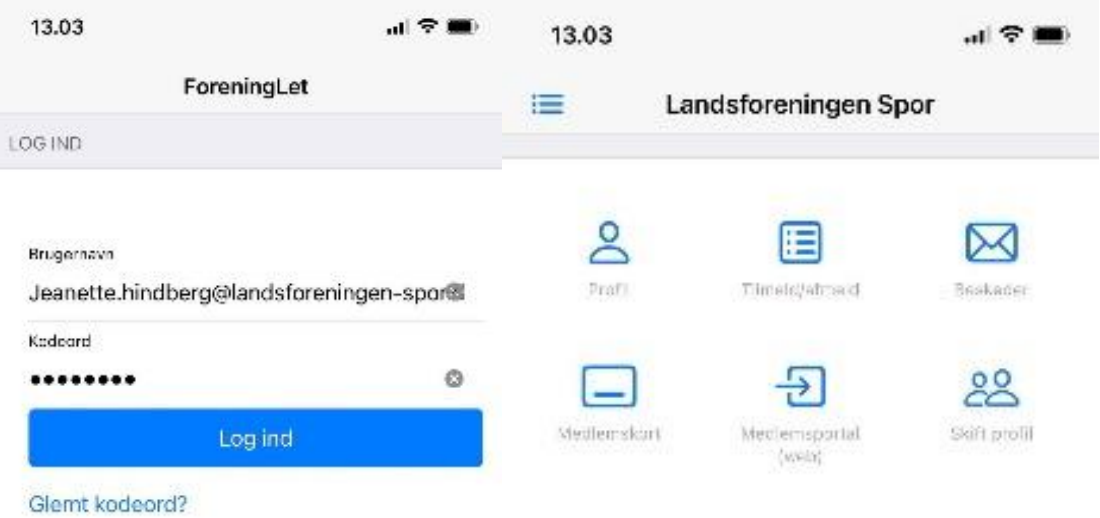

- 5. Her kan du tilgå de forskellige menupunkter, som du kan se på billedet. Når du trykker dig ind på noget, kan altid komme tilbage ved at trykke på ikonet af et hus oppe i højre hjørne.
- 6. Menupunktet "Tilmeld/Afmeld" kan du tilmelde og afmelde dig til de Spor arrangementer som er tilgængelige.
- 7. Menupunktet "Medlemsportal (Web)" er her hvor du kommer ind på medlemsportalen via websiden. Her kan du lidt mere. Bl.a. rette dine stamdata, se kalenderen mm. Se videoen som også er tilsendt dig.

Rigtig god fornøjelse

Mange hilsner Landsforeningen Spor